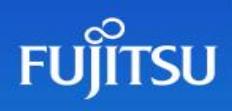

# **White Paper** Fujitsu Software BS2000 BS2IDE

Integrated Development Environment for BS2000 based on Eclipse™

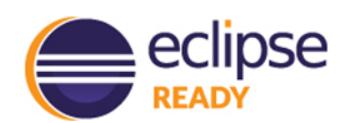

BS2IDE supports developers of BS2000 applications on typical tasks and integrates the benefits of modern development environments. By combining the most important tools of the software development process in one unified user interface, BS2IDE supports developers throughout the whole development cycle and raises the productivity in BS2000 software development and service.

## Contents

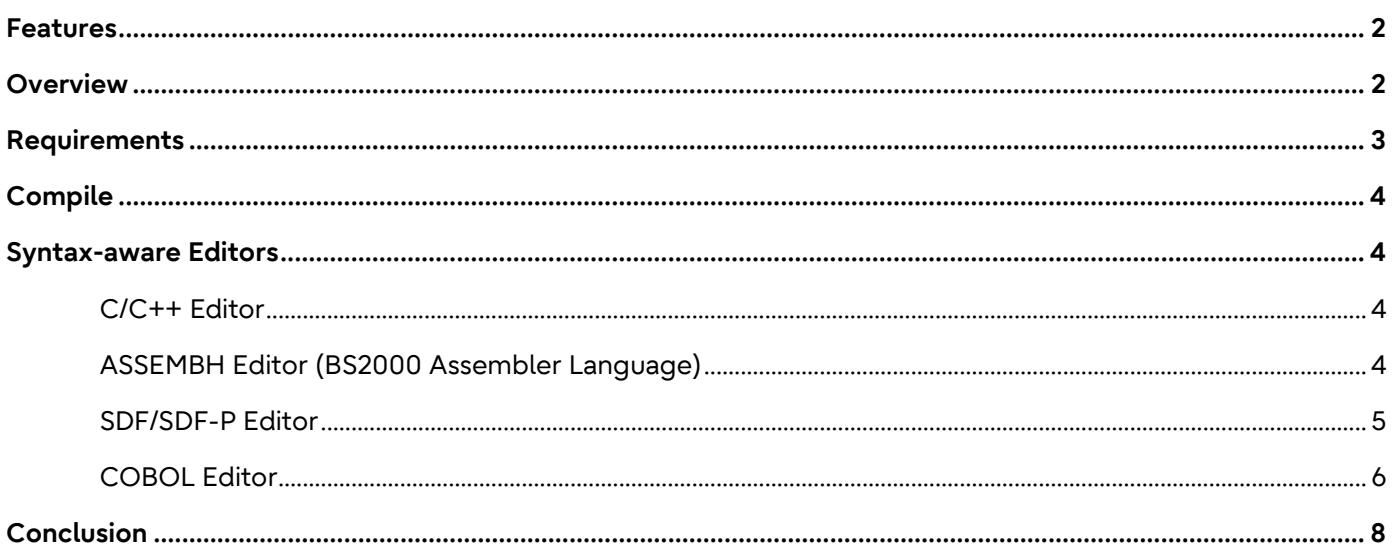

'Eclipse' and 'Eclipse Ready' are trademarks of Eclipse Foundation, Inc.

## <span id="page-1-0"></span>**Features**

The most important features are:

- Syntax aware editors (e.g. for SDF-P)
- Remote launching of compilers and binder on BS2000
- Placement of problem markers directly in the corresponding lines of code
- Source oriented, graphical remote debugging (based on AID)
- openFT connection to BS2000 (BS2000 Explorer)
- Local or remote source storage
- Support of open revision control systems (e.g. git)

BS2000 supports the most common programming and command languages of BS2000:

- COBOL85 and COBOL2000 (incl. ESQL)
- Assembler
- $\bullet$   $C/C++$
- SDF / SDF-P

BS2IDE is based on the open source Eclipse framework which offers a huge number of additional plug-ins. It is also possible to integrate BS2IDE in existing Eclipse based environments.

BS2IDE is continuously developed further according to customer needs. New releases are provided as online updates in regular intervals. The current releases' User Guide as well as news are published on the BS2IDE-[Homepage.](http://bs2000.ts.fujitsu.com/bs2ide)

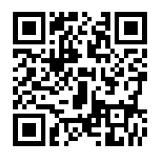

## <span id="page-1-1"></span>**Overview**

BS2IDE establishes a connection to BS2000 via openFT. An openFT client is necessary on the developer's workstation to achieve this. Furthermore a dialog connection is established to retrieve further information (e.g. file attributes). This connection is independent of other terminal emulations and is also used for source-oriented debugging.

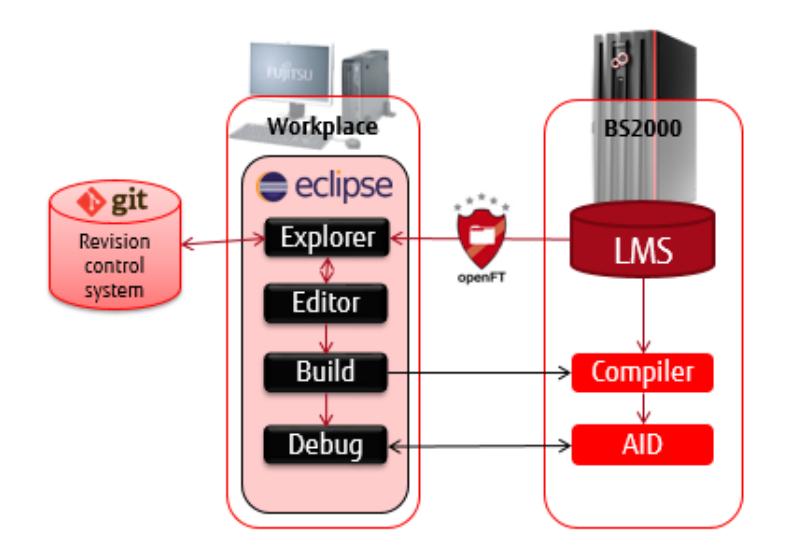

The default view shows the developer all relevant information in a clearly arranged user interface. Depending on the usage scenario, this interface can be individually customized.

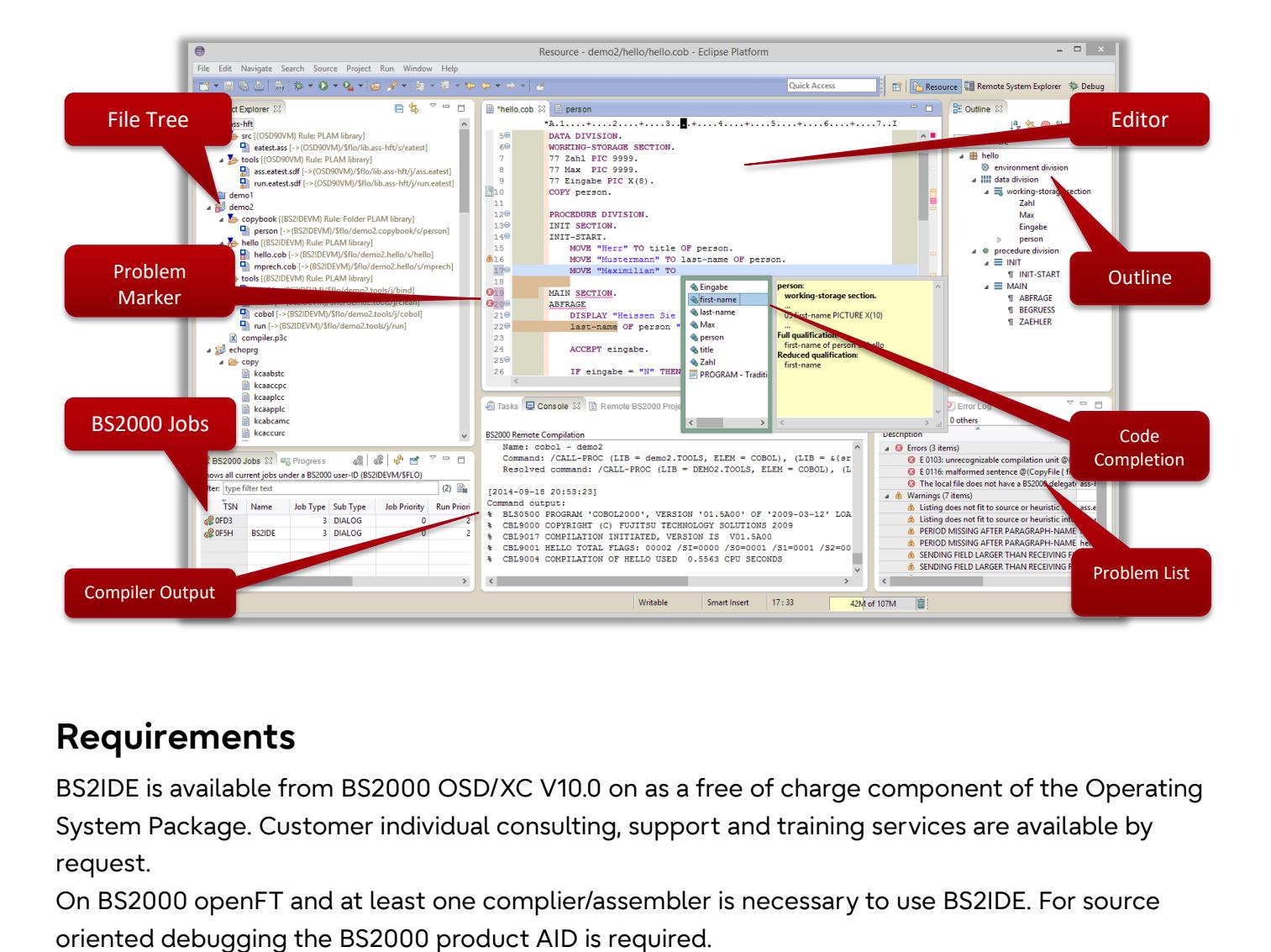

## <span id="page-2-0"></span>**Requirements**

BS2IDE is available from BS2000 OSD/XC V10.0 on as a free of charge component of the Operating System Package. Customer individual consulting, support and training services are available by request.

On BS2000 openFT and at least one complier/assembler is necessary to use BS2IDE. For source

**FUJITSU-PUBLIC** Uncontrolled if printed3 of 8 © Fujitsu 2022

On the developer's PC openFT on the client version as well as the Eclipse Framework are necessary. For the PC all operating systems supporting openFT as well as Eclipse can be considered. This includes current Windows and Linux versions.

Eclipse is an open-source product, published under the Eclipse Public License. All other products mentioned are Fujitsu products.

Details on the current requirements can be found on the **BS2IDE-Homepage**, in the "Getting Started" section.

## <span id="page-3-0"></span>**Compile**

By using pre-defined rules and change tracking, BS2IDE detects automatically what sources need to be compiled. If necessary, locally changed sources are transferred to BS2000 via openFT and a previously defined compile procedure is started. After compilation the resulting source listing is fetched and analysed by BS2IDE. Possible error and warning messages are then marked in the corresponding line of code. By putting the cursor on those markers, the user can retrieve the original message of the compiler and therefore concentrate on error correction.

## <span id="page-3-1"></span>**Syntax-aware Editors**

Eclipse offers a basic text editor to edit all kind of text files. Syntax-aware editors are available for the programming languages COBOL, Assembler and C/C++ as well as for the command language SDF/SDF-P. Apart from syntax highlighting these editors offer code completion and outline features.

#### <span id="page-3-2"></span>**C/C++ Editor**

A syntax aware editor for C and C++ is part of the so-called Eclipse C Development Toolkit (CDT) and can also be used together with BS2IDE.

#### <span id="page-3-3"></span>**ASSEMBH Editor (BS2000 Assembler Language)**

A syntax aware editor for the BS2000 Assembler Language is part of BS2IDE itself. This editor highlights assembler instructions and provides a mouse-over help and auto completion.

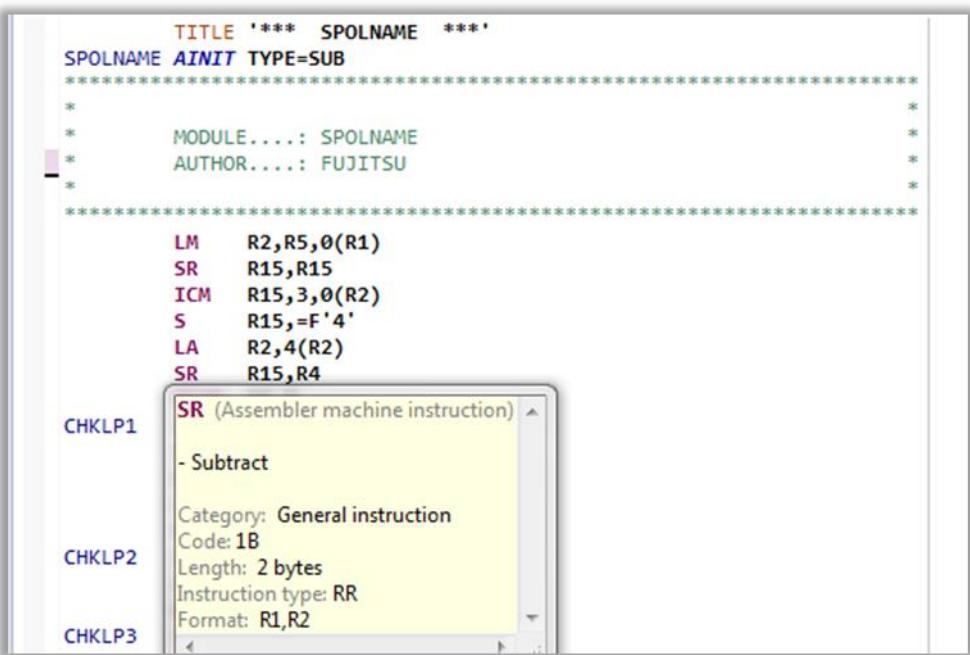

#### <span id="page-4-0"></span>**SDF/SDF-P Editor**

Even for the BS2000 job control and command language SDF a syntax aware editor is part of BS2IDE. This editor recognises distinct abbreviated SDF commands and highlights those. The mouse over help shows the full command as well as its guaranteed abbreviation.

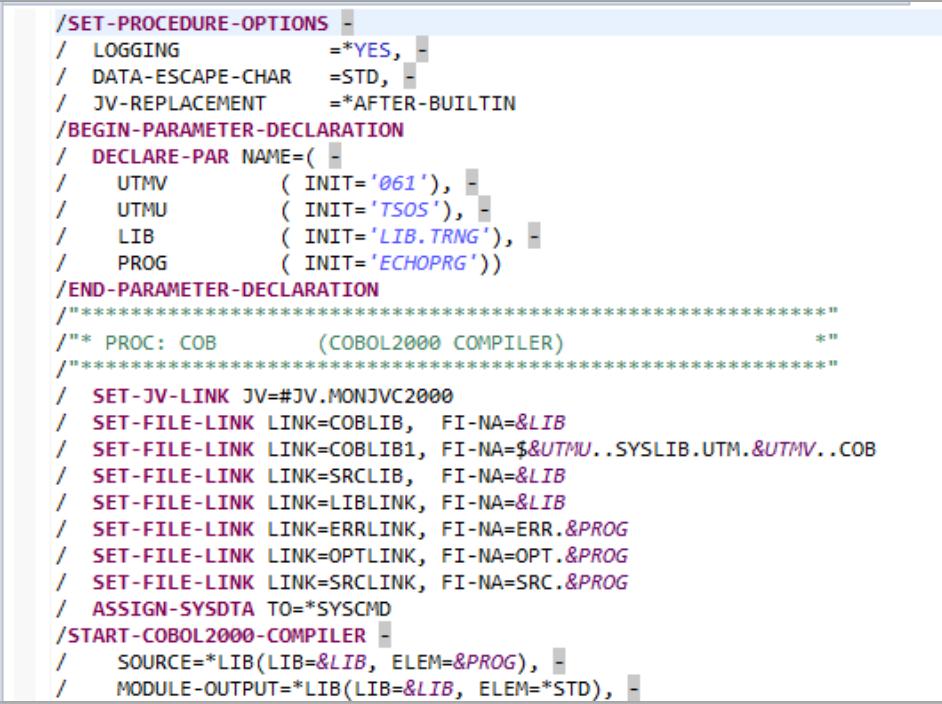

#### <span id="page-5-0"></span>**COBOL Editor**

A COBOL editor specially adapted for BS2IDE is offered by our partner EasiRun. Apart from syntax highlighting this editor offers a wide range of features to support the developer. For example, an outline of the source and suggestions for completion are displayed.

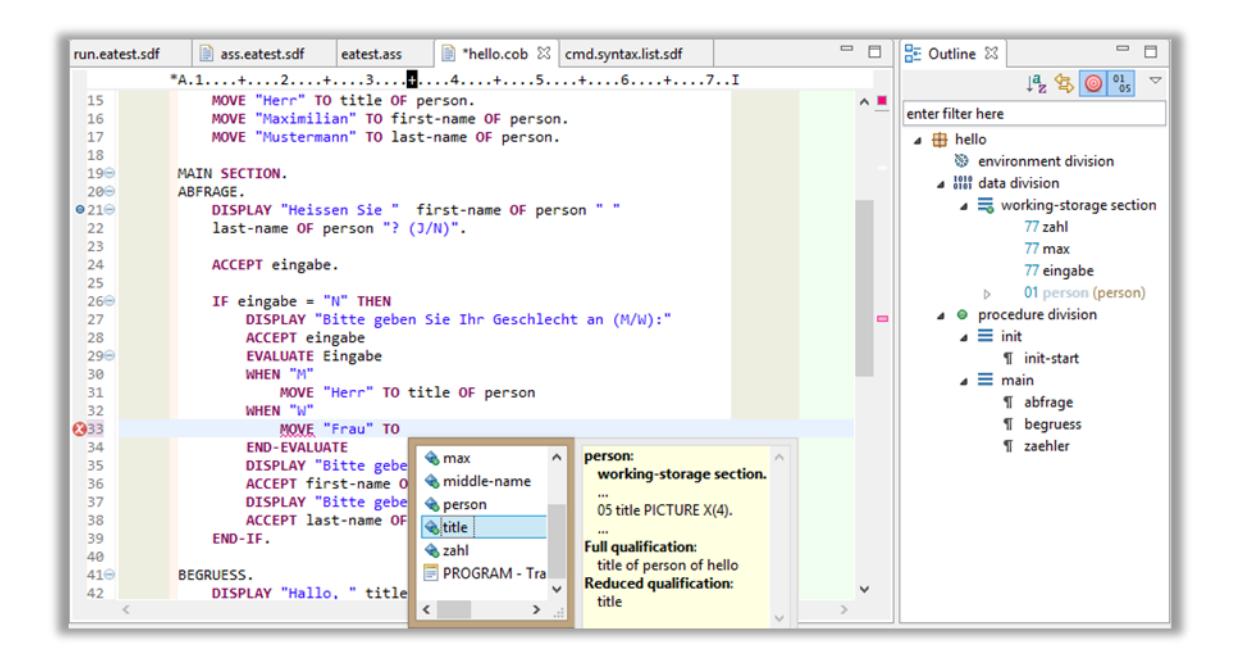

Furthermore, this editor detects a range of typical mistakes while typing and indicates those to the developer by markers similar to spell-checkers of common word processors. The input method (insert/replace) changes automatically depending on the cursor's position.

By providing a Java-like Look&Feel this editor especially helps programmers of Java or similar languages to familiarize themselves with COBOL.

### **Source-oriented Debugging**

The so-called Debug Perspective of Eclipse lets programmers remotely debug their BS2000 application and offers all common advantages of the open world. As soon as a program is suspended, the current line of code is highlighted directly in the source. At this point the user has the possibility to step through the code line by line while being notified of any variables changing their values. It is also possible to watch the values of a specific set of variables or to change variable values.

Of course, the Debug Perspective can also be customized by the user.

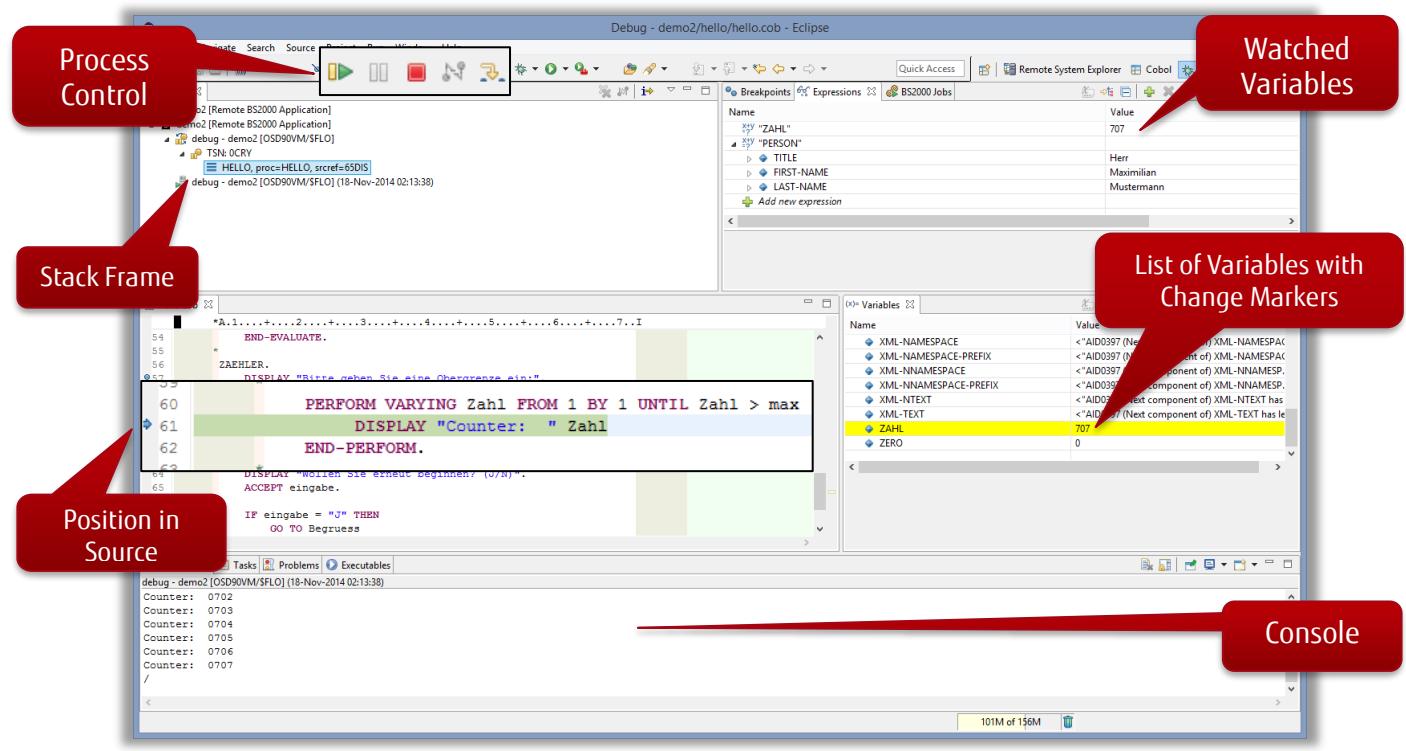

## <span id="page-7-0"></span>**Conclusion**

BS2IDE integrates the advantages of open world development environments into the BS2000 mainframe area. By using the open-source framework Eclipse, a strong focus is set on scalability and integration potential.

Java and .NET developers will find the BS2IDE appealing to use because of its familiar user interface. Experienced mainframe programmers will find a lot of help to search for and avoid mistakes, which can co-exist with existing mainframe development environments.

BS2IDE increases the productivity of existing development personnel and saves time and money for the education of new personnel.

#### About Fujitsu

In addition to Fujitsu Software BS2000, Fujitsu provides a range of platform solutions. They combine reliable Fujitsu products with the best in services, know-how and worldwide partnerships.

Fujitsu Portfolio Built on industry standards, Fujitsu offers a full portfolio of IT hardware and software products, services, solutions and cloud offering, ranging from clients to datacenter solutions and includes the broad stack of Business Solutions, as well as the full stack of Cloud offerings. This allows customers to select from alternative sourcing and delivery models to increase their business agility and to improve their IT operation's reliability.

Learn more about Fujitsu Software BS2000, please contact your Fujitsu sales representative or Fujitsu Business partner, or visit our website.

**www.fujitsu.com/emeia/bs2000**

#### **Contact**

Fujitsu BS2000 Services Email[: bs2000services@fujitsu.com](mailto:bs2000services@fujitsu.com) Website[: www.fujitsu.com/emeia/bs2000](http://www.fujitsu.com/emeia/bs2000) 2022-07-31 EM EN

Website: www.tujitsu.com/emeia/bs2000 **Fujitsu without notice. This material is** provided for information purposes only and Fujitsu וAD22 ו־2022 AT 20 © Fujitsu 2022. All rights reserved. Fujitsu and Fujitsu logo are trademarks of Fujitsu Limited registered in many jurisdictions worldwide. Other product, service and company names mentioned herein may be trademarks of Fujitsu or other companies. This document is current as of the initial date of publication and subject to be changed by assumes no liability related to its use.